# **BAB III**

# **METODOLOGI PENELITIAN**

# **3.1 Subjek dan Objek Penelitian**

Individu atau kelompok sebagai sumber informasi dijadikan subjek penelitian. Sementara, topik atau masalah yang difokuskan dalam penelitian menjadi objek penelitian.

# **3.1.1 Subjek Penelitian**

Informan yang ditunjuk sebagai subjek dalam penelitian adalah pemilik Kedai Kontekstual Kopi, bertujuan untuk mengumpulkan data yang diperlukan.

# **3.1.2 Objek Penelitian**

Penelitian ini bertujuan membangun sebuah aplikasi laporan keuangan berbasis *website* bagi Kedai Kontekstual Kopi sebagai objeknya.

## **3.2 Alat dan Bahan Penelitian**

Alat dan bahan penelitian terdiri dari perangkat keras dan perangkat lunak.

## **3.2.1 Perangkat Keras**

Perangkat keras yang digunakan untuk membangun laporan keuangan berbasis *website* pada Kedai Kontekstual Kopi meliputi:

- 1. Laptop Acer Aspire A314-22
	- a. *Prosesor* AMD Ryzen 3 3250U
	- b. RAM 8GB
	- c. *Storage* SSD 256GB
	- d. *Display* 14" (1920 x 1080)
- 2. *Mouse* Aula F-809

# **3.2.2 Perangkat Lunak**

Perangkat lunak yang digunakan untuk membangun aplikasi laporan keuangan berbasis *website* pada Kedai Kontekstual Kopi yaitu:

- 1. Sistem operasi Windows 10 *Home*
- *2. Visual Studio Code*
- 3. *Browser* (*Google Chrome*)
- 4. XAMPP

# **3.3 Diagram Alir Penelitian**

Gambar 3.1 menggambarkan aliran proses penelitian, yang menampilkan urutan langkah-langkah yang dilakukan.

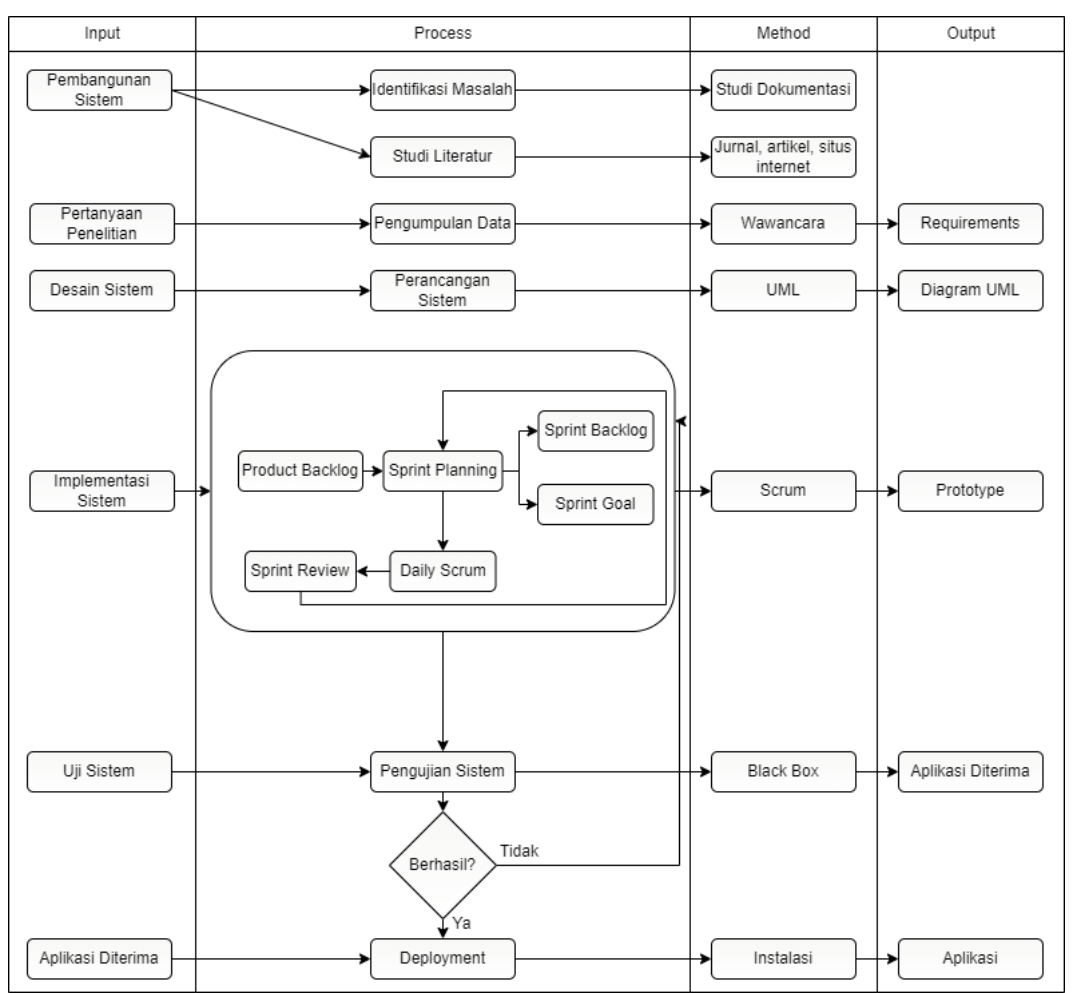

Gambar 3. 1 Diagram Alir Penelitian

### **3.3.1 Identifikasi Masalah**

Pada tahap awal penelitian, dilakukan identifikasi masalah dan penentuan tujuan penelitian untuk membantu mengarahkan penelitian. Berdasarkan latar belakang yang telah dijelaskan, penelitian ini akan melakukan pembangunan aplikasi laporan keuangan berbasis *website* dengan menerapkan metode *scrum.*

#### **3.3.2 Studi Literatur**

Tahapan berikutnya adalah studi literatur, yaitu proses pengumpulan informasi melalui sumber seperti jurnal dan situs internet yang berkaitan dengan metode *scrum* dan pembuatan aplikasi laporan keuangan berbasis *website*. Studi literatur ini bertujuan untuk memberikan dasar dan wawasan bagi penelitian ini.

### **3.3.3 Pengumpulan Data**

Tahap berikutnya dalam penelitian ini adalah pengumpulan data yang mencakup serangkaian aktivitas untuk mengumpulkan informasi yang dibutuhkan dalam perancangan sistem. Ada beberapa metode pengumpulan data, seperti:

#### **3.3.3.1 Observasi**

Hasil pengamatan secara langsung dalam bentuk catatan dikenal dengan sebutan Observasi. Observasi melaporkan hasil pengamatan yang dilakukan secara umum dan dapat digunakan sebagai objek penelitian.

#### **3.3.3.2 Wawancara**

Wawancara merupakan cara bertukar informasi dan pikiran secara langsung untuk mengatasi permasalahan yang ditentukan [34]. Wawancara yang dilakukan secara langsung oleh peneliti dengan pemilik yang bersangkutan yaitu pemilik dari Kedai Kontekstual Kopi yang dapat dilihat pada Lampiran 1. Pemilik Kedai Kontekstual Kopi bertugas sebagai narasumber untuk mendapatkan data yang dibutuhkan untuk penelitian.

### **3.3.4 Perancangan Sistem**

Tahap perancangan sistem membutuhkan beberapa tahap, termasuk perancangan flowchart, perancangan *database*, serta perancangan diagram UML *seperti use case diagram, Activity Diagram, class diagram, Sequence Diagram, flowchart*, dan *Entity Relationship Diagram* (ERD).

## **3.3.4.1** *Use Case Diagram*

Gambar 3.2 merupakan *use case diagram* yang diperlukan untuk merancang *website* Laporan Keuangan Kedai Kontekstual Kopi.

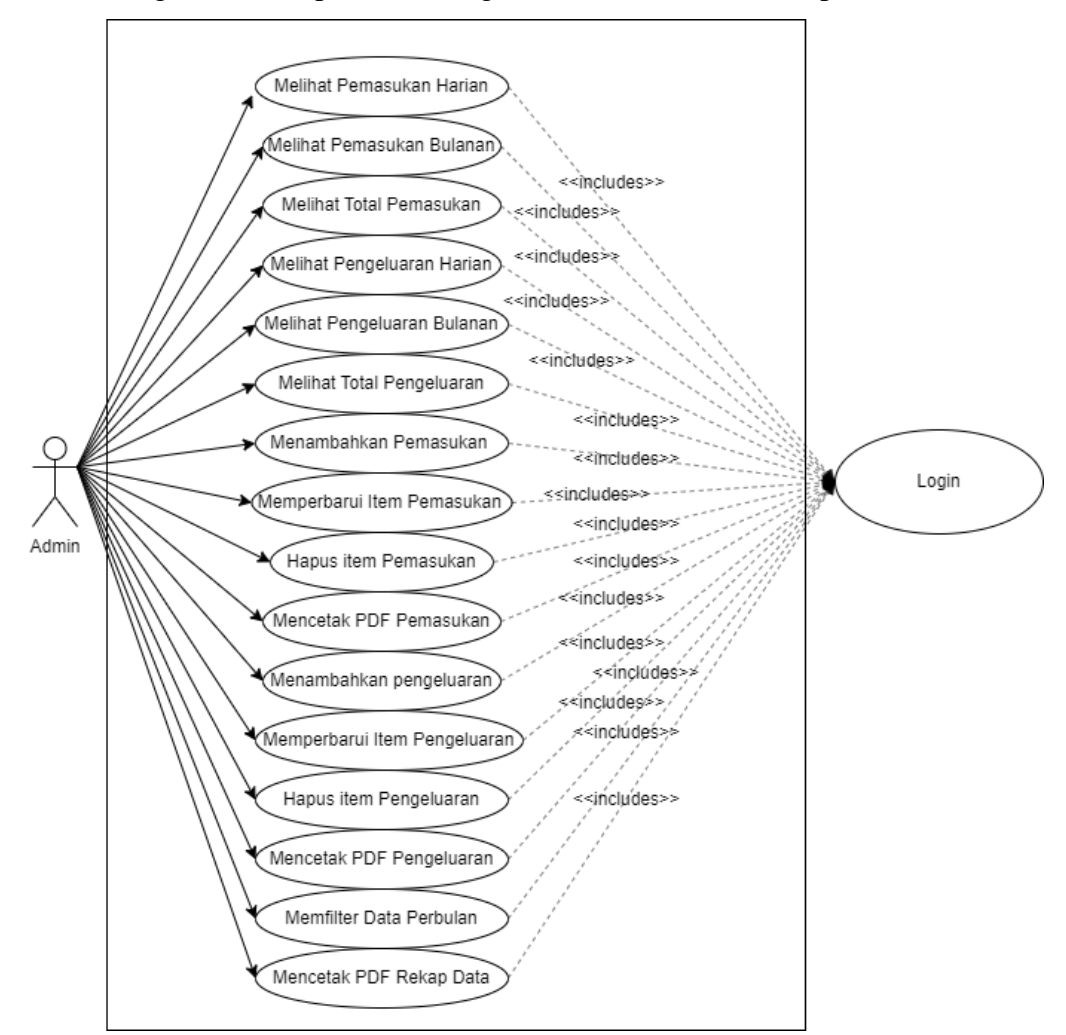

Gambar 3. 2 *Use Case Diagram* Laporan Keuangan

Gambar 3.2 merupakan *use case diagram* Laporan Keuangan Kedai Kontekstual Kopi yang berisi admin dapat melihat pemasukan harian, pemasukan bulanan, total pemasukan, pengeluaran harian, pengeluaran bulanan, dan total pengeluaran. Admin juga dapat menambahkan pemasukan, mencetak PDF pemasukan, memperbarui item pemasukan, dan hapus item pemasukan, menambahkan pengeluaran, mencetak PDF pengeluaran, memperbarui item pengeluaran, dan hapus item pengeluaran, filter data perbulan dan mencetak PDF rekap data.

# **3.3.4.2** *Activity Diagram*

*Activity Diagram* laporan keuangan kedai kontekstual kopi dapat dilihat pada Gambar 3.3 sampai 3.18.

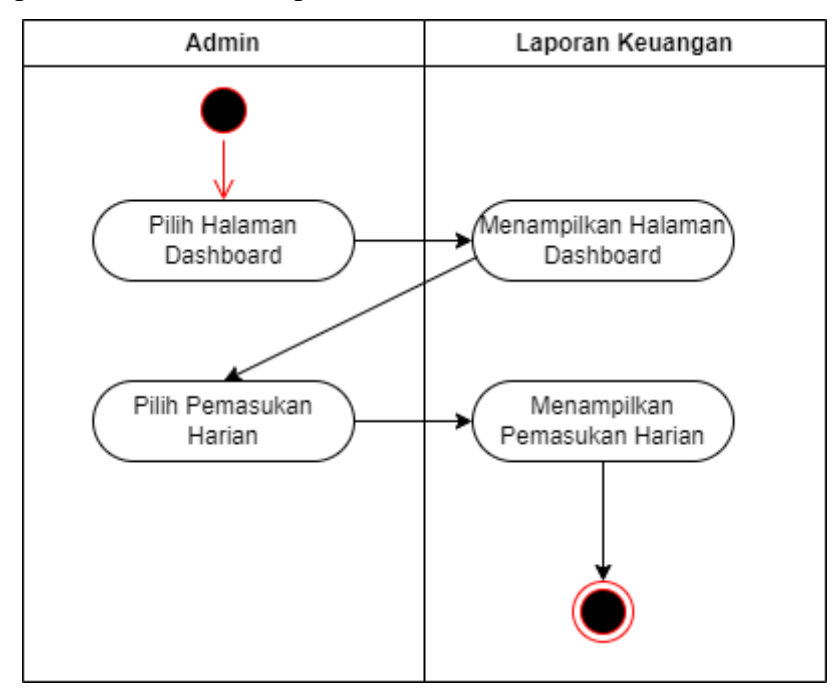

Gambar 3. 3 *Activity Diagram* Pemasukan Harian

Gambar 3.3 merupakan *Activity Diagram* pemasukan harian laporan keuangan yang dimulai dari admin memilih halaman *dashboard* dan *website* laporan keuangan akan menampilkan halaman *dashboard*. Pada halaman *dashboard,* admin memilih pemasukan harian dan website laporan keuangan akan menampilkan pemasukan harian.

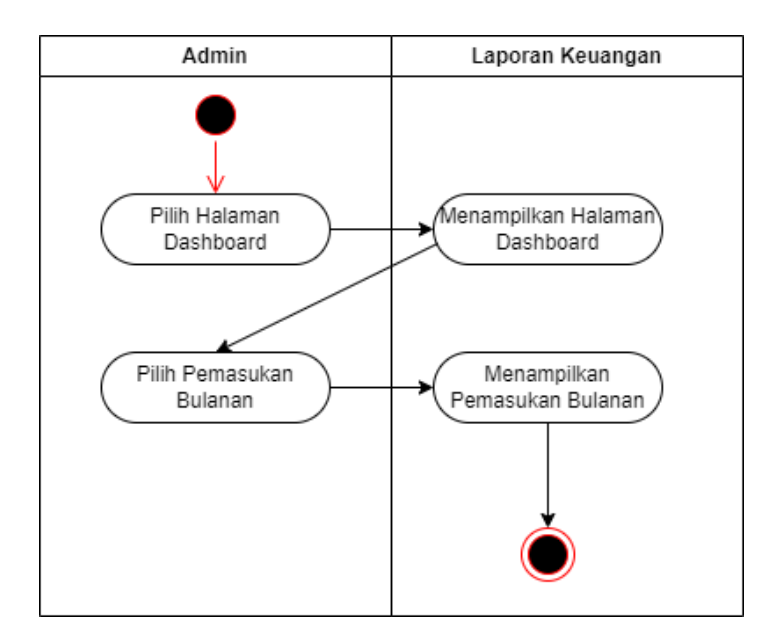

Gambar 3. 4 *Activity Diagram* Pemasukan Bulanan

Gambar 3.4 merupakan *Activity Diagram* pemasukan bulanan laporan keuangan yang dimulai dari admin memilih halaman *dashboard* dan *website* laporan keuangan akan menampilkan halaman *dashboard*. Pada halaman *dashboard,* admin memilih pemasukan bulanan dan website laporan keuangan akan menampilkan pemasukan bulanan.

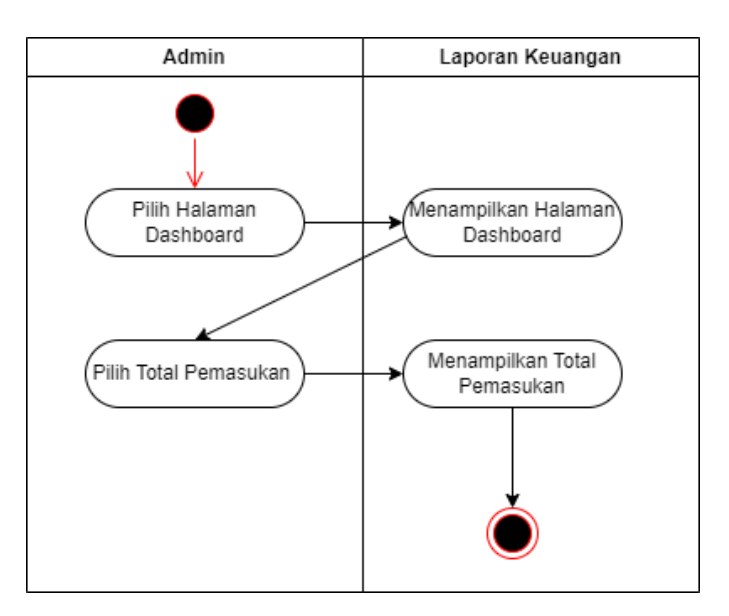

Gambar 3. 5 *Activity Diagram* Total Pemasukan

Gambar 3.5 merupakan *Activity Diagram* total pemasukan laporan keuangan yang dimulai dari admin memilih halaman *dashboard* dan *website* laporan keuangan akan menampilkan halaman *dashboard*. Pada halaman *dashboard,* admin memilih total pemasukan dan website laporan keuangan akan menampilkan total pemasukan.

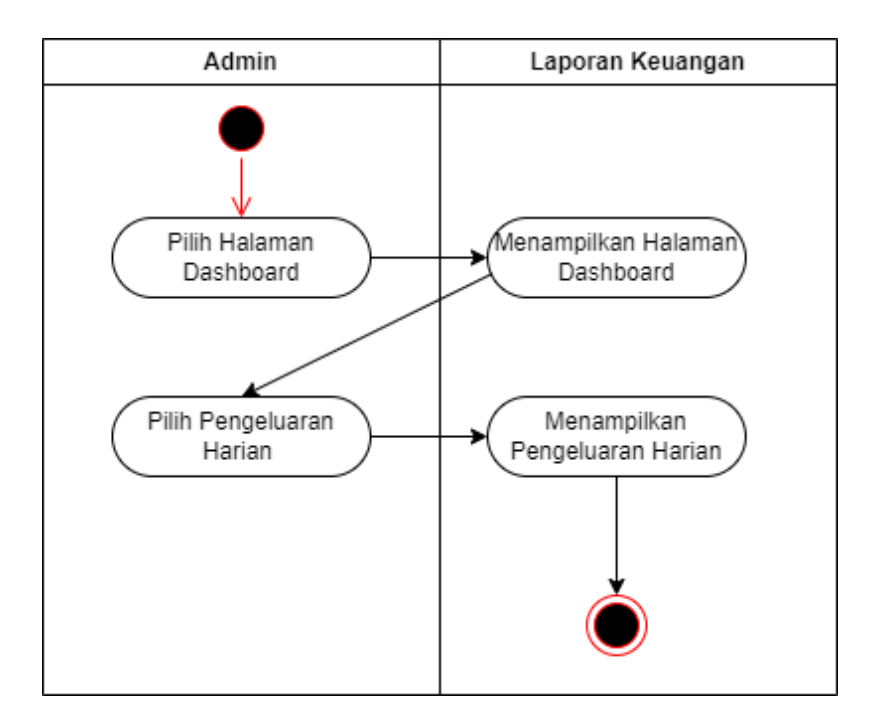

Gambar 3. 6 *Activity Diagram* Pengeluaran Harian

Gambar 3.6 merupakan *Activity Diagram* pengeluaran harian laporan keuangan yang dimulai dari admin memilih halaman *dashboard* dan *website* laporan keuangan akan menampilkan halaman *dashboard*. Pada halaman *dashboard,* admin memilih pengeluaran harian dan website laporan keuangan akan menampilkan pengeluaran harian.

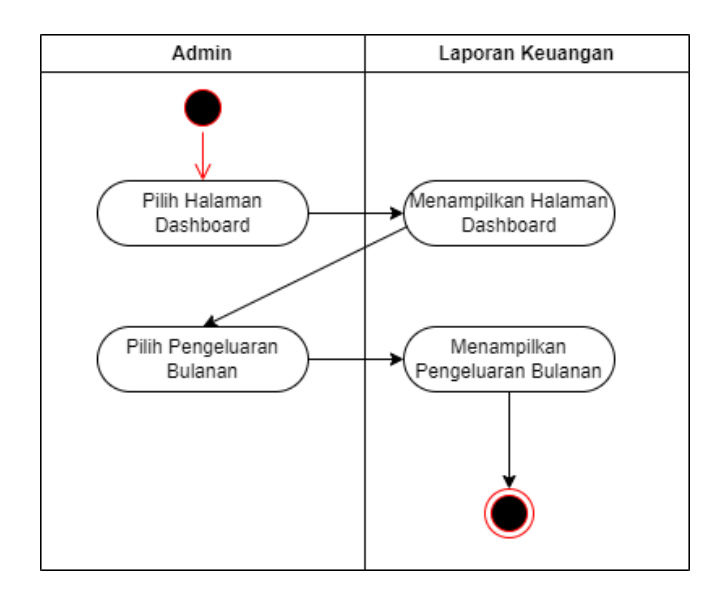

Gambar 3. 7 *Activity Diagram* Pengeluaran Bulanan

Gambar 3.7 merupakan *Activity Diagram* pengeluaran bulanan laporan keuangan yang dimulai dari admin memilih halaman dashboard dan website laporan keuangan akan menampilkan halaman dashboard. Pada halaman dashboard, admin memilih pengeluaran bulanan dan website laporan keuangan akan menampilkan pengeluaran bulanan.

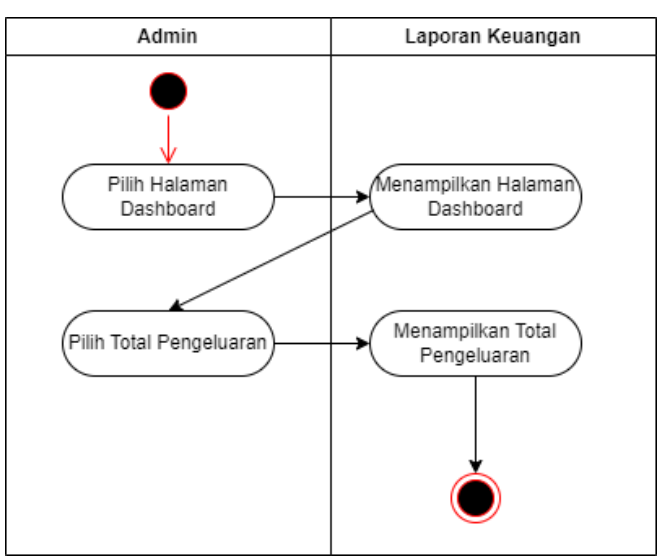

Gambar 3. 8 *Activity Diagram* Total Pengeluaran

Gambar 3.8 merupakan *Activity Diagram* total pengeluaran laporan keuangan yang dimulai dari admin memilih halaman dashboard dan website laporan keuangan akan menampilkan halaman dashboard. Pada halaman dashboard, admin memilih total pengeluaran dan website laporan keuangan akan menampilkan total pengeluaran.

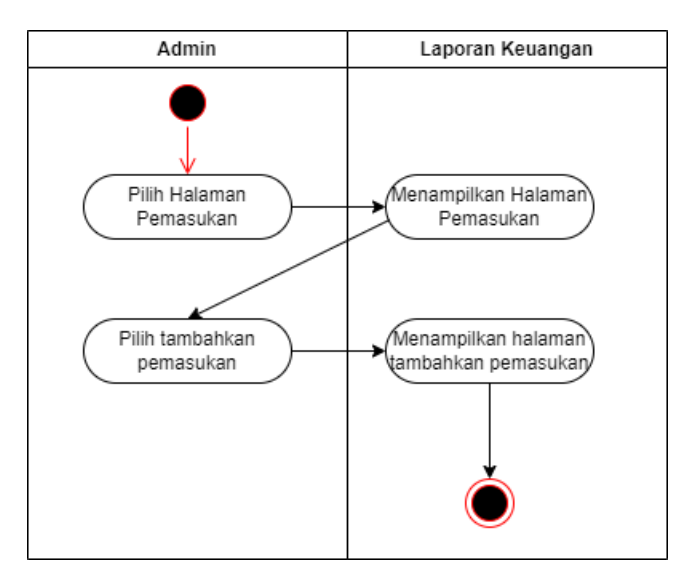

Gambar 3. 9 *Activity Diagram* Tambahkan Pemasukan

Gambar 3.9 merupakan *Activity Diagram* tambahkan pemasukan laporan keuangan yang dimulai dari admin memilih halaman pemasukan dan website laporan keuangan akan menampilkan halaman pemasukan. Pada halaman pemasukan, admin memilih tambahkan pemasukan dan website laporan keuangan akan menampilkan halaman tambahkan pemasukan.

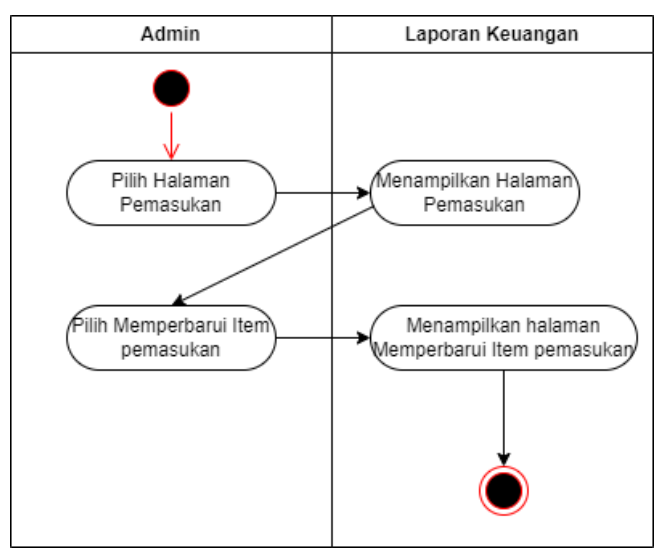

Gambar 3. 10 *Activity Diagram* Memperbarui Item Pemasukan

Gambar 3.10 merupakan *Activity Diagram* memperbarui item pemasukan laporan keuangan yang dimulai dari admin memilih halaman pemasukan dan website laporan keuangan akan menampilkan halaman pemasukan. Pada halaman pemasukan, admin memilih memperbarui item pemasukan dan website laporan keuangan akan menampilkan halaman memperbarui item pemasukan.

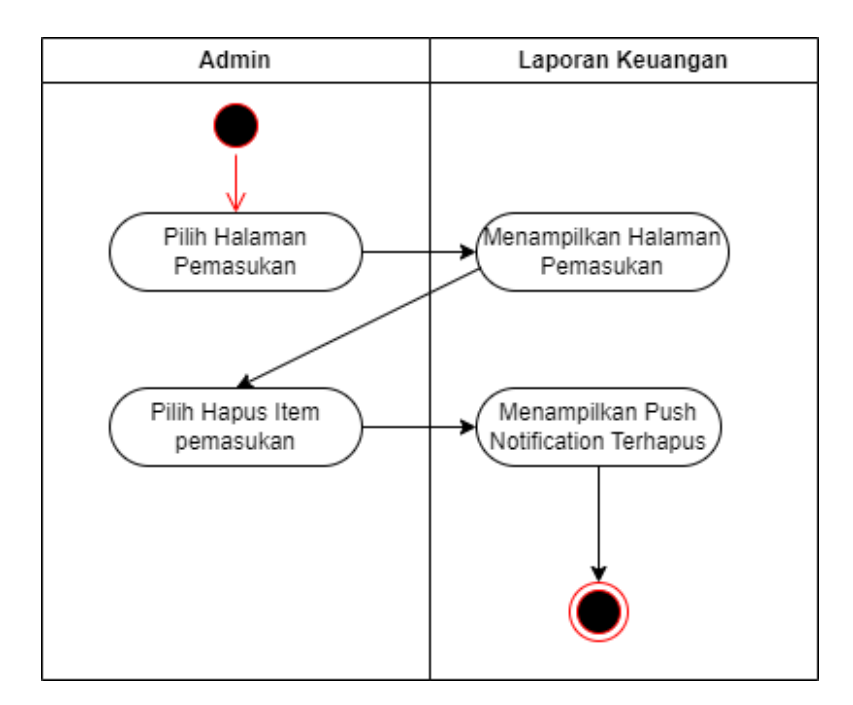

Gambar 3. 11 *Activity Diagram* Hapus Item Pemasukan

Gambar 3.11 merupakan *Activity Diagram* hapus item pemasukan laporan keuangan yang dimulai dari admin memilih halaman pemasukan dan website laporan keuangan akan menampilkan halaman pemasukan. Pada halaman pemasukan, admin memilih hapus item pemasukan dan website laporan keuangan akan menampilkan push notification terhapus.

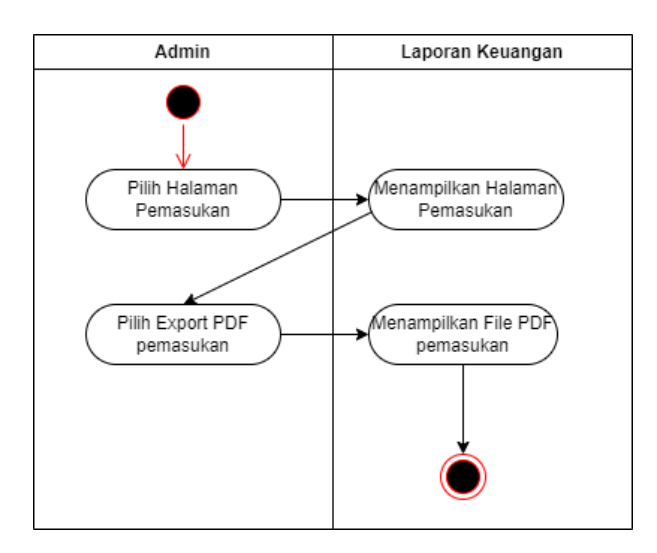

Gambar 3. 12 *Activity Diagram Export* PDF pemasukan

Gambar 3.12 merupakan *Activity Diagram* export PDF pemasukan laporan keuangan yang dimulai dari admin memilih halaman pemasukan dan website laporan keuangan akan menampilkan halaman pemasukan. Pada halaman pemasukan, admin memilih export pdf pemasukan dan website laporan keuangan akan menampilkan file PDF pemasukan.

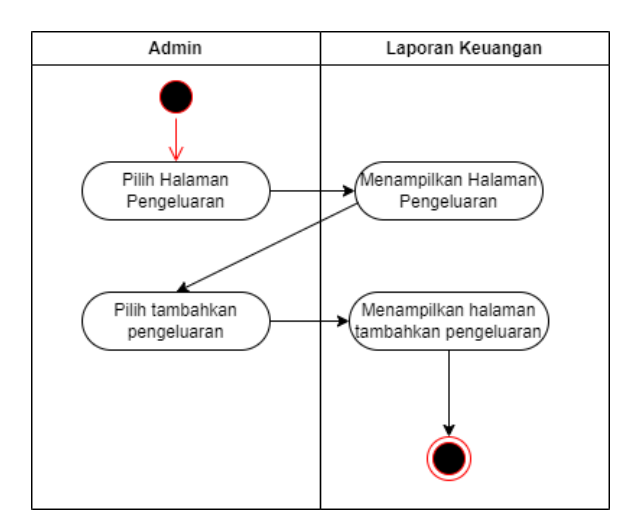

Gambar 3. 13 *Activity Diagram* Tambahkan Pengeluaran

Gambar 3.13 merupakan *Activity Diagram* tambahkan pengeluaran laporan keuangan yang dimulai dari admin memilih halaman pengeluaran dan website laporan keuangan akan menampilkan halaman pengeluaran. Pada halaman pengeluaran, admin memilih tambahkan pengeluaran dan website laporan keuangan akan menampilkan halaman tambahkan pengeluaran.

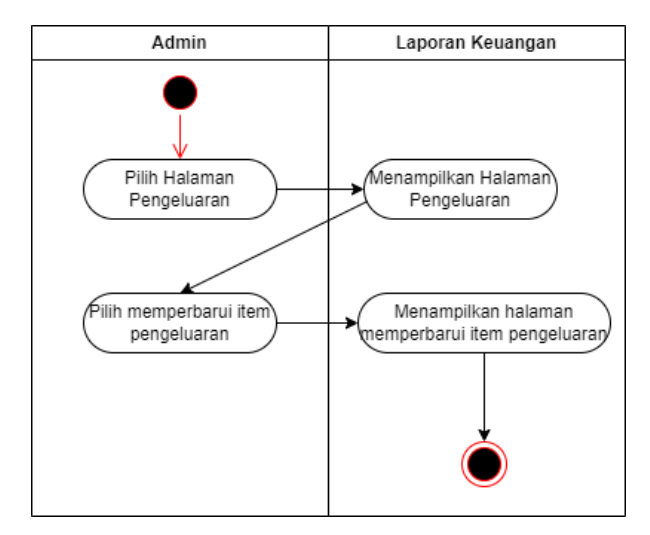

Gambar 3. 14 *Activity Diagram* Memperbarui Item Pengeluaran

Gambar 3.14 merupakan *Activity Diagram* memperbarui item pengeluaran laporan keuangan yang dimulai dari admin memilih halaman pengeluaran dan website laporan keuangan akan menampilkan halaman pengeluaran. Pada halaman pengeluaran, admin memilih memperbarui item pengeluaran dan website laporan keuangan akan menampilkan halaman memperbarui item pengeluaran.

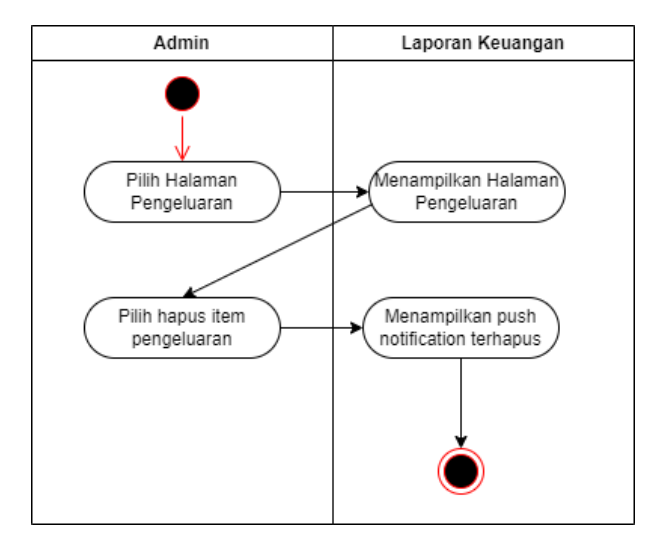

Gambar 3. 15 *Activity Diagram* Hapus Item Pengeluaran

Gambar 3.15 merupakan *Activity Diagram* hapus item pengeluaran laporan keuangan yang dimulai dari admin memilih halaman pengeluaran dan website laporan keuangan akan menampilkan halaman pengeluaran. Pada halaman pengeluaran, admin memilih hapus item pengeluaran dan website laporan keuangan akan menampilkan push notification terhapus.

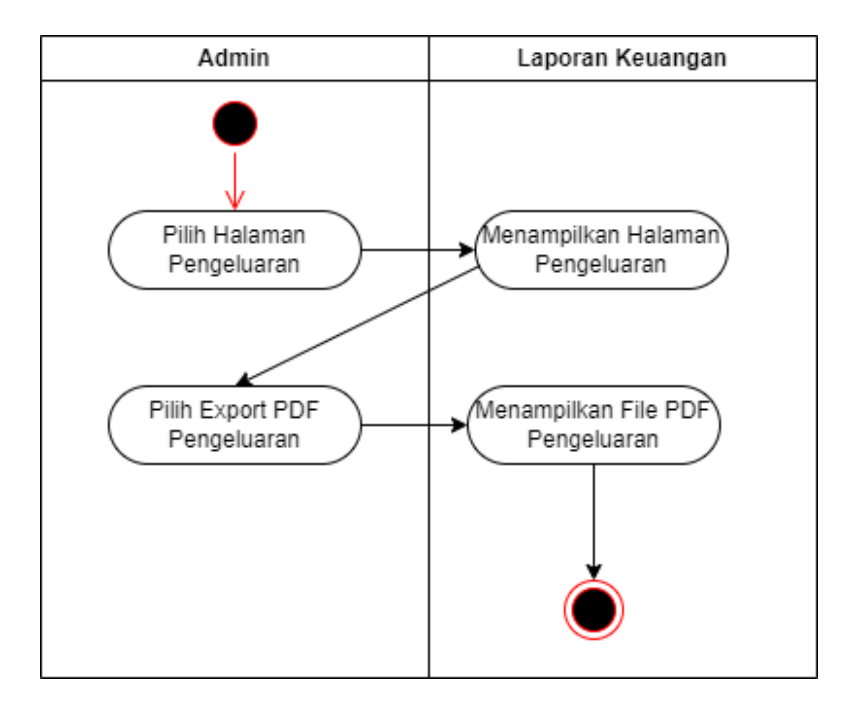

Gambar 3. 16 *Activity Diagram Export* PDF Pengeluaran

Gambar 3.16 merupakan *Activity Diagram* export PDF pengeluaran laporan keuangan yang dimulai dari admin memilih halaman pengeluaran dan website laporan keuangan akan menampilkan halaman pengeluaran. Pada halaman pengeluaran, admin memilih export PDF pengeluaran dan website laporan keuangan akan menampilkan file PDF pengeluaran.

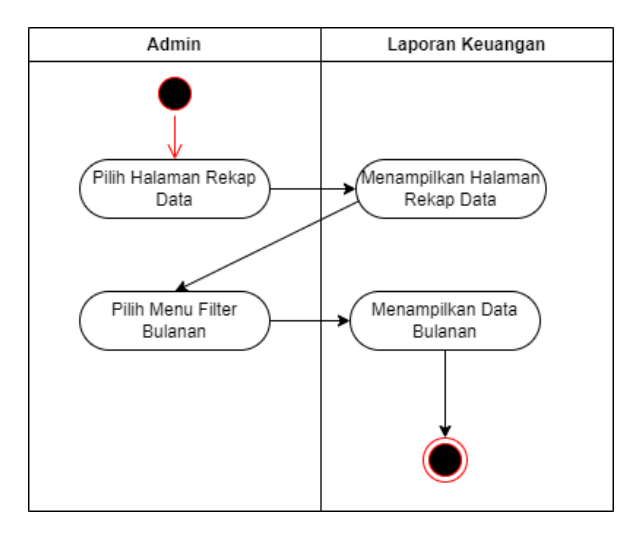

Gambar 3. 17 *Activity Diagram* Filter Data Perbulan

Gambar 3.17 merupakan *Activity Diagram* filter data perbulan laporan keuangan yang dimulai dari admin memilih halaman rekap data dan website laporan keuangan akan menampilkan halaman rekap data. Pada halaman rekap data, admin memilih menu filter bulanan dan website laporan keuangan akan menampilkan data bulanan.

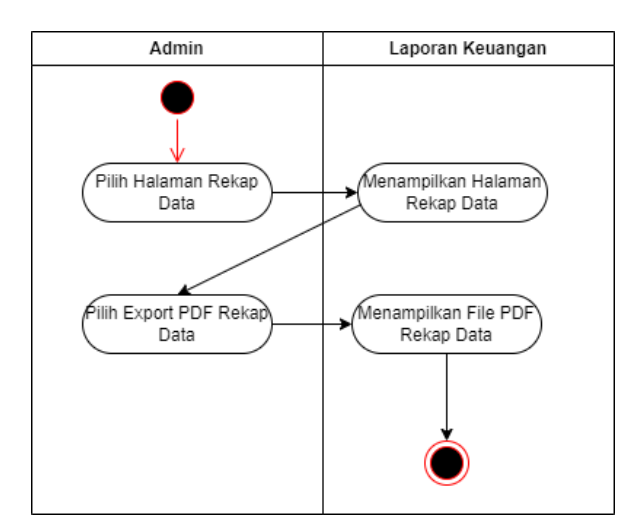

Gambar 3. 18 *Activity Diagram* Export PDF Rekap Data

Gambar 3.18 merupakan *Activity Diagram* export PDF rekap data laporan keuangan yang dimulai dari admin memilih halaman rekap data dan website laporan keuangan akan menampilkan halaman rekap data. Pada halaman rekap data, admin memilih export PDF rekap data dan website laporan keuangan akan menampilkan file PDF rekap data.

### **3.3.4.3** *Class Diagram*

Gambar 3.4 merupakan *class diagram* yang diperlukan untuk merancang *website* Laporan Keuangan Kedai Kontekstual Kopi.

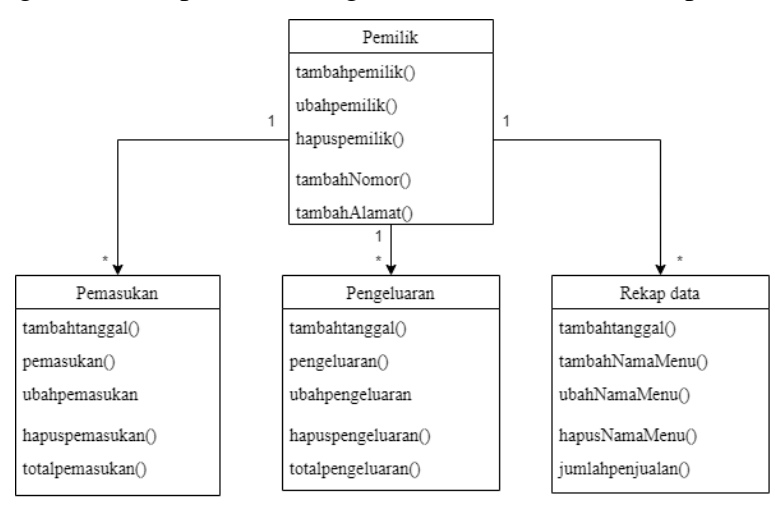

Gambar 3. 19 *Class diagram* Laporan Keuangan

Gambar 3.19 merupakan *class diagram* laporan keuangan Kedai Kontekstual Kopi yang terdalamnya terdapat pemilik, pemasukan, pengeluaran dan rekap data. Pemilik memiliki relasi terhadap pemasukan, pemilik memiliki relasi terhadap pengeluaran, dan pemilik memiliki relasi terhadap rekap data. Pemilik memiliki fitur tambahpemilik, ubahpemilik, hapuspemilik, tambahnomor, dan tambahalamat. Pemasukan memiliki fitur tambahtanggal, pemasukan, ubahpemasukan, hapuspemasukan, dan totalpemasukan. Pengeluaran memiliki fitur tambahtanggal, pengeluaran, ubahpengeluaran, hapuspengeluaran, dan totalpengeluaran. Rekap data memiliki fitur tambahtanggal, tambahnamamenu, ubahnamamenu, hapusnamamenu, dan jumlahpenjualan.

# **3.3.4.4** *Sequence Diagram*

Gambar 3.20 sampai 3.35 merupakan *Sequence Diagram* yang diperlukan untuk merancang *website* laporan keuangan Kedai Kontekstual Kopi.

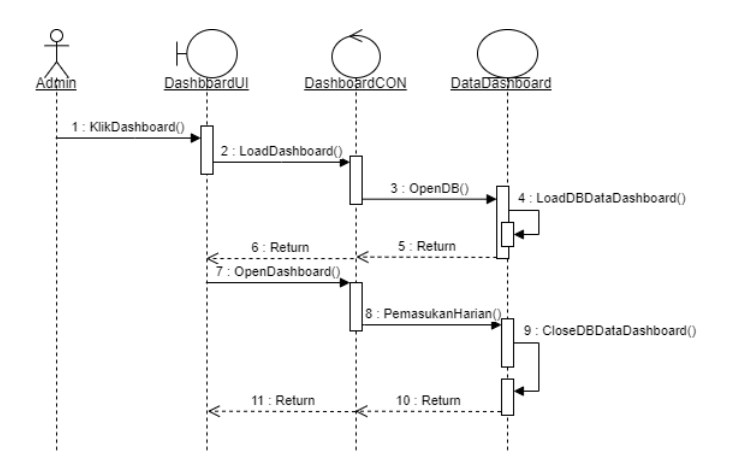

Gambar 3. 20 *Sequence Diagram* Pemasukan Harian

Pada Gambar 3.20 merupakan *Sequence Diagram* pemasukan harian pada laporan keuangan kedai kontekstual kopi.

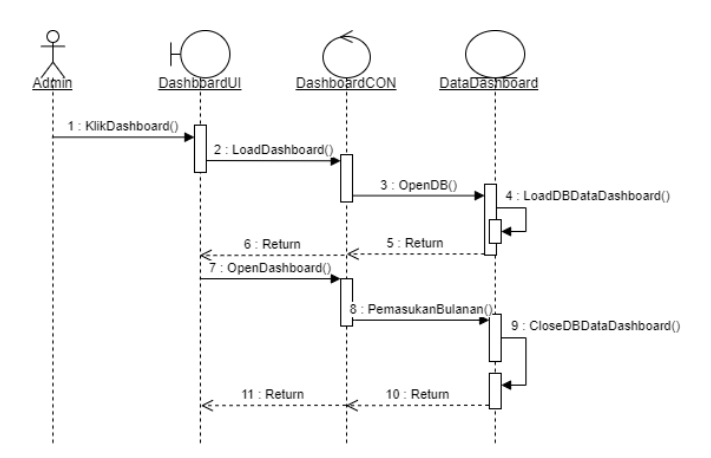

Gambar 3. 21 *Sequence Diagram* Pemasukan Bulanan

Pada Gambar 3.21 merupakan *Sequence Diagram* halaman pemasukan bulanan pada laporan keuangan kedai kontekstual kopi.

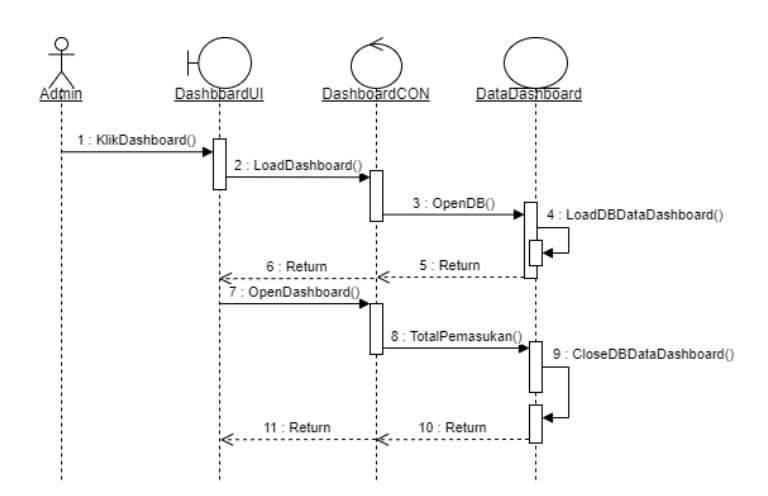

Gambar 3. 22 *Sequence Diagram* Total Pemasukan

Pada Gambar 3.22 merupakan *Sequence Diagram* total pemasukan pada laporan keuangan kedai kontekstual kopi.

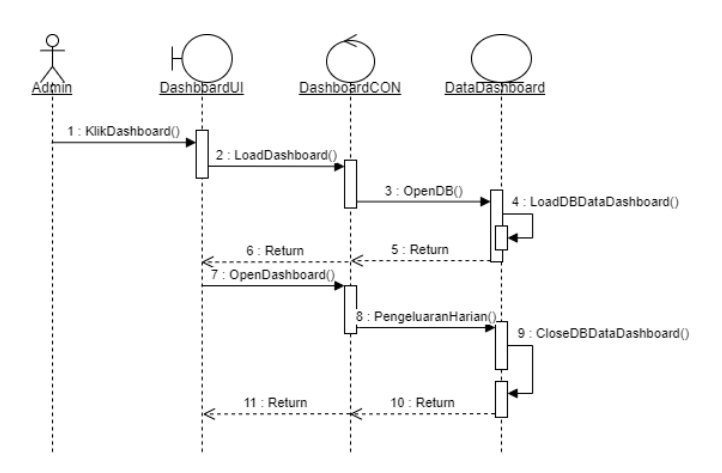

Gambar 3. 23 *Sequence Diagram* Pengeluaran Harian

Pada Gambar 3.23 merupakan *Sequence Diagram* pengeluaran harian pada laporan keuangan kedai kontekstual kopi.

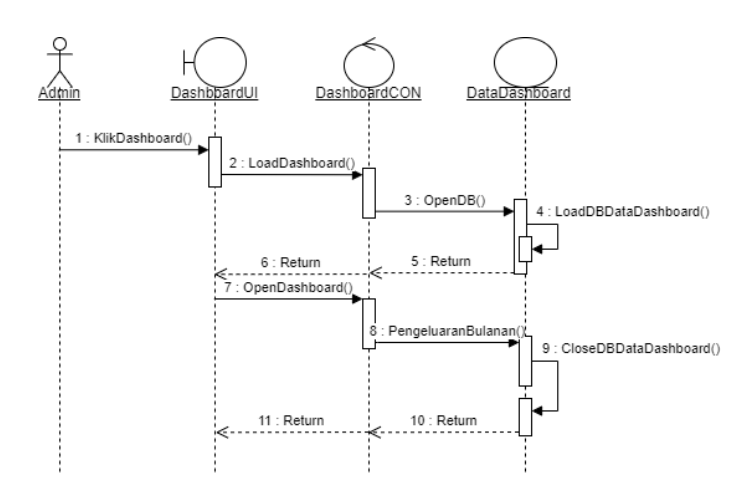

Gambar 3. 24 *Sequence Diagram* Pengeluaran Bulanan

Pada Gambar 3.24 merupakan *Sequence Diagram* pengeluaran bulanan pada laporan keuangan kedai kontekstual kopi.

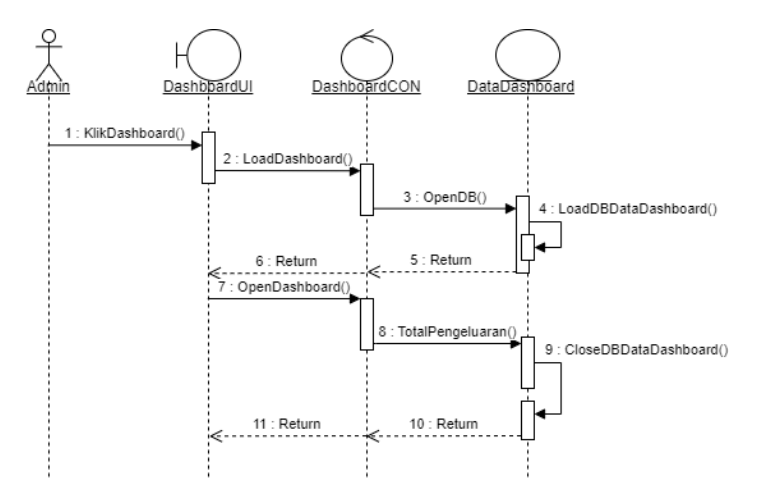

Gambar 3. 25 *Sequence Diagram* Total Pengeluaran

Pada Gambar 3.25 merupakan *Sequence Diagram* total pengeluaran pada laporan keuangan kedai kontekstual kopi.

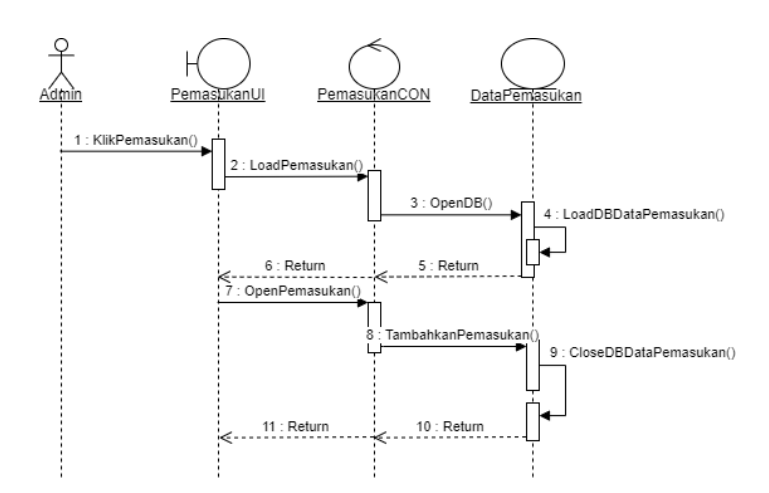

Gambar 3. 26 *Sequence Diagram* Tambahkan Pemasukan

Pada Gambar 3.26 merupakan *Sequence Diagram* tambahkan pemasukan pada laporan keuangan kedai kontekstual kopi.

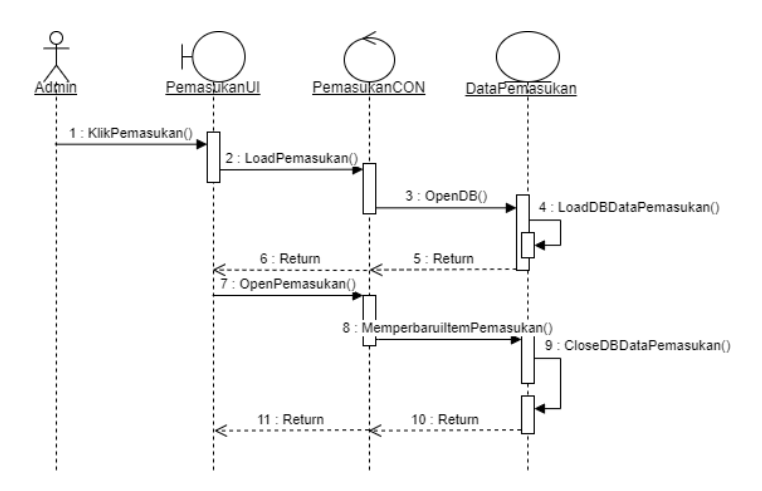

Gambar 3. 27 *Sequence Diagram* Memperbarui Item Pemasukan

Pada Gambar 3.27 merupakan *Sequence Diagram* memperbarui item pemasukan pada laporan keuangan kedai kontekstual kopi.

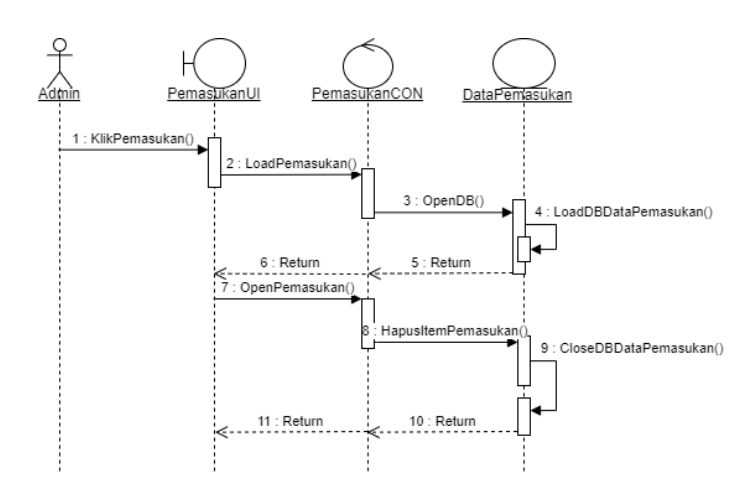

Gambar 3. 28 *Sequence Diagram* Hapus Item Pemasukan

Pada Gambar 3.28 merupakan *Sequence Diagram* hapus item pemasukan pada laporan keuangan kedai kontekstual kopi.

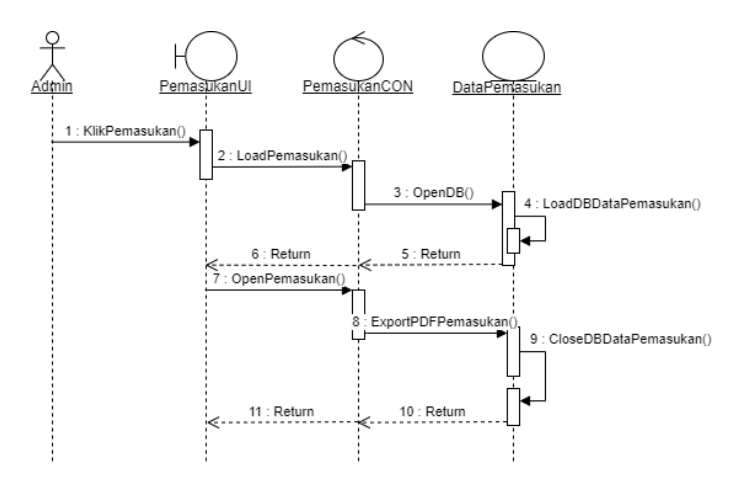

Gambar 3. 29 *Sequence Diagram Export* PDF Pemasukan

Pada Gambar 3.29 merupakan *Sequence Diagram export* PDF pemasukan pada laporan keuangan kedai kontekstual kopi.

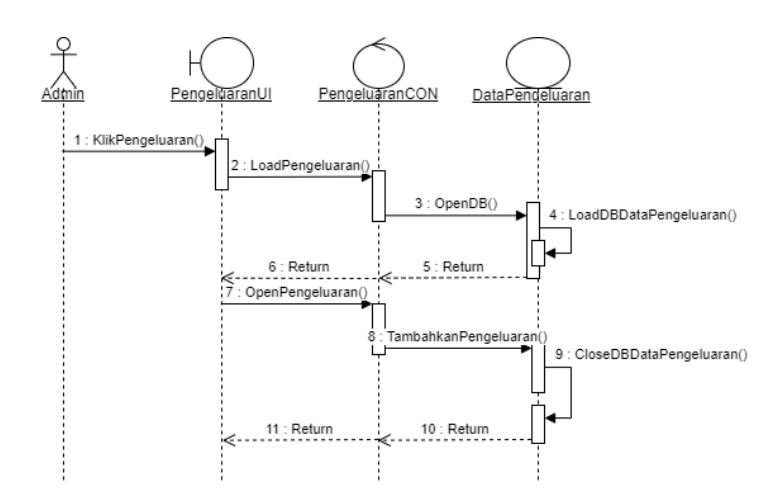

Gambar 3. 30 *Sequence Diagram* Tambahkan Pengeluaran

Pada Gambar 3.30 merupakan *Sequence Diagram* tambahkan pengeluaran pada laporan keuangan kedai kontekstual kopi.

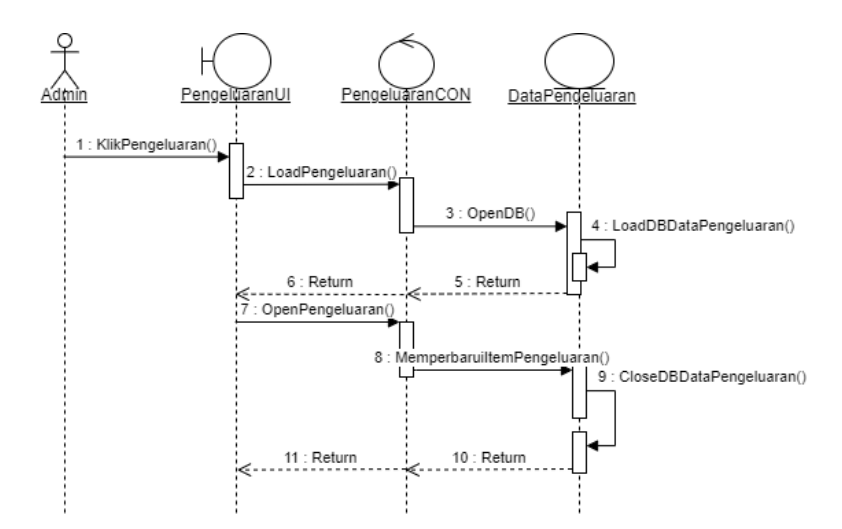

Gambar 3. 31 *Sequence Diagram* Memperbarui Item Pengeluaran

Pada Gambar 3.31 merupakan *Sequence Diagram* memperbarui item pengeluaran pada laporan keuangan kedai kontekstual kopi.

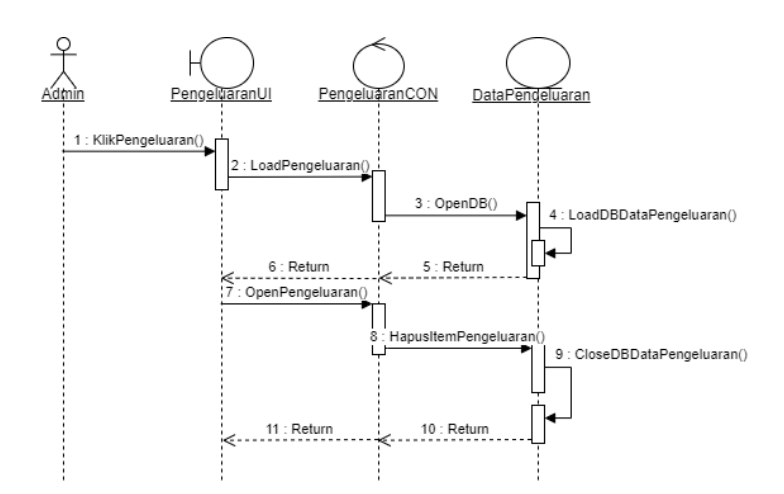

Gambar 3. 32 *Sequence Diagram* Hapus Item Pengeluaran

Pada Gambar 3.32 merupakan *Sequence Diagram* hapus item pengeluaran pada laporan keuangan kedai kontekstual kopi.

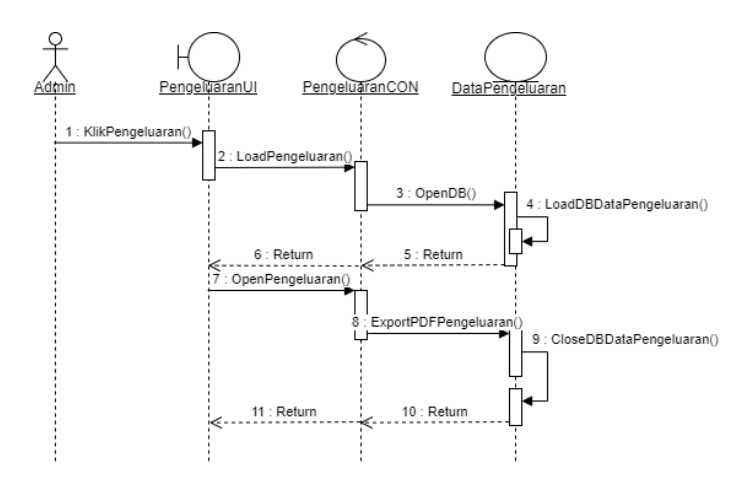

Gambar 3. 33 *Sequence Diagram* Export PDF Pengeluaran

Pada Gambar 3.33 merupakan *Sequence Diagram export* PDF pengeluaran pada laporan keuangan kedai kontekstual kopi.

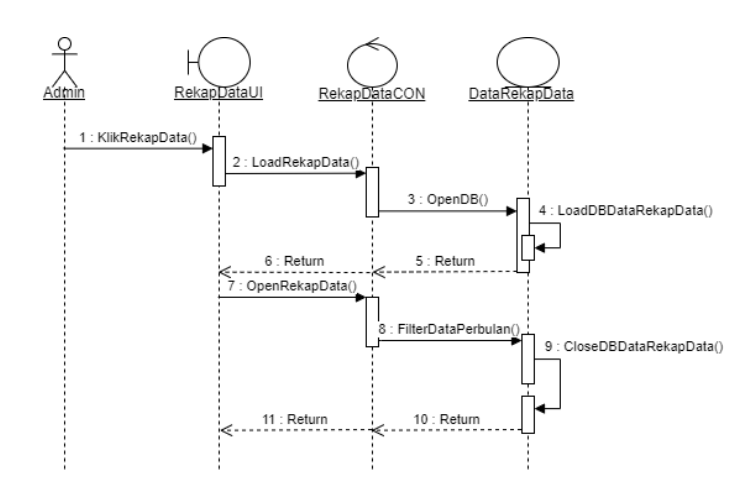

Gambar 3. 34 *Sequence Diagram* Filter Data Perbulan

Pada Gambar 3.34 merupakan *Sequence Diagram* filter data perbulan pada laporan keuangan kedai kontekstual kopi.

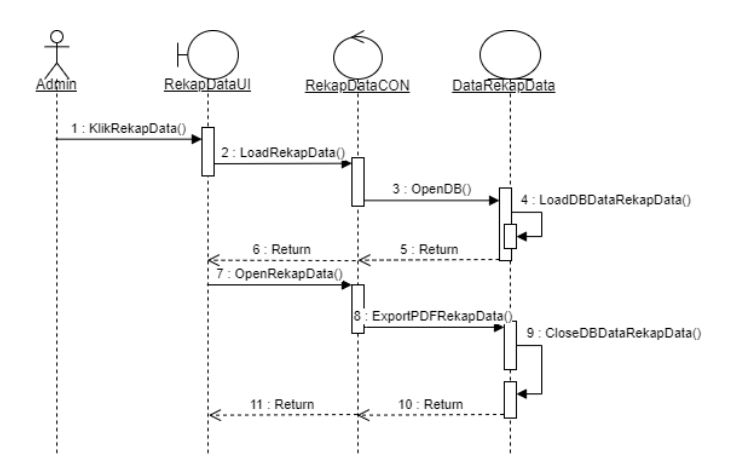

Gambar 3. 35 *Sequence Diagram Export* PDF Rekap Data

Pada Gambar 3.35 merupakan *Sequence Diagram* export PDF rekap data pada laporan keuangan kedai kontekstual kopi.

# **3.3.4.5** *Flowchart* **Laporan Keuangan**

*Flowchart* yang menggambarkan keseluruhan proses sistem disebut sebagai *Flowchart* Sistem. Hal ini menunjukkan urutan langkah-langkah dalam sistem. Lihatlah Gambar 3.36 untuk melihat *Flowchart* sistem.

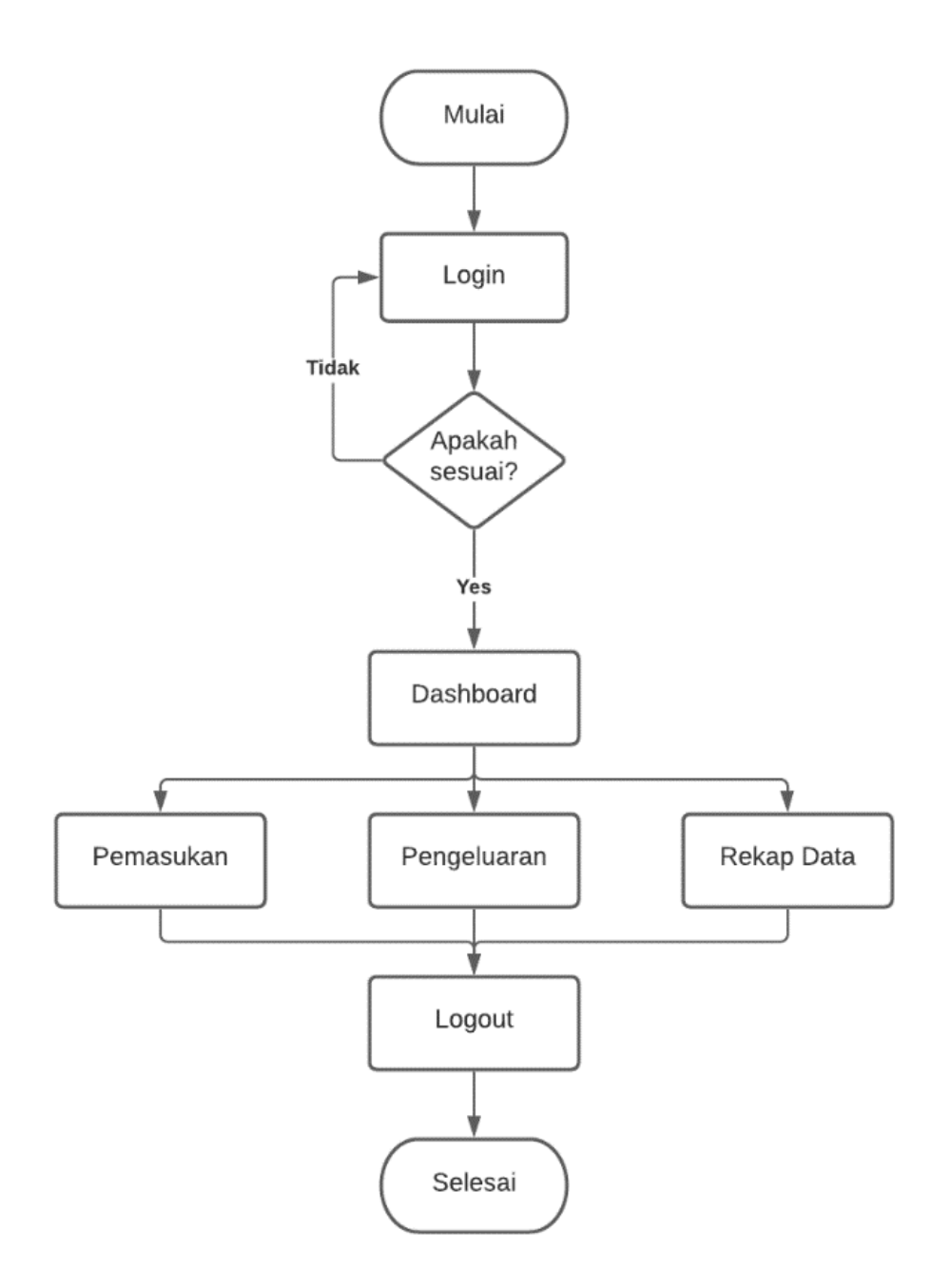

Gambar 3. 36 *Flowchart* Laporan Keuangan

Gambar 3.36 merupakan *flowchart* sistem yang terdiri dari *login*, apakah sesuai atau tidak, jika tidak sesuai akan dikembalikan pada *login* dan jika sesuai akan dilanjutkan pada *Dashboard*. *Dashboard* memiliki fitur yaitu pemasukan, pengeluaran dan rekap data. Selain fitur tersebut juga terdapat fitur *logout*.

#### **3.3.4.6** *Entity Relationship Diagram*

*Entity Relationship Diagram* berguna untuk mengetahui relasi *database* yang akan dirancang.

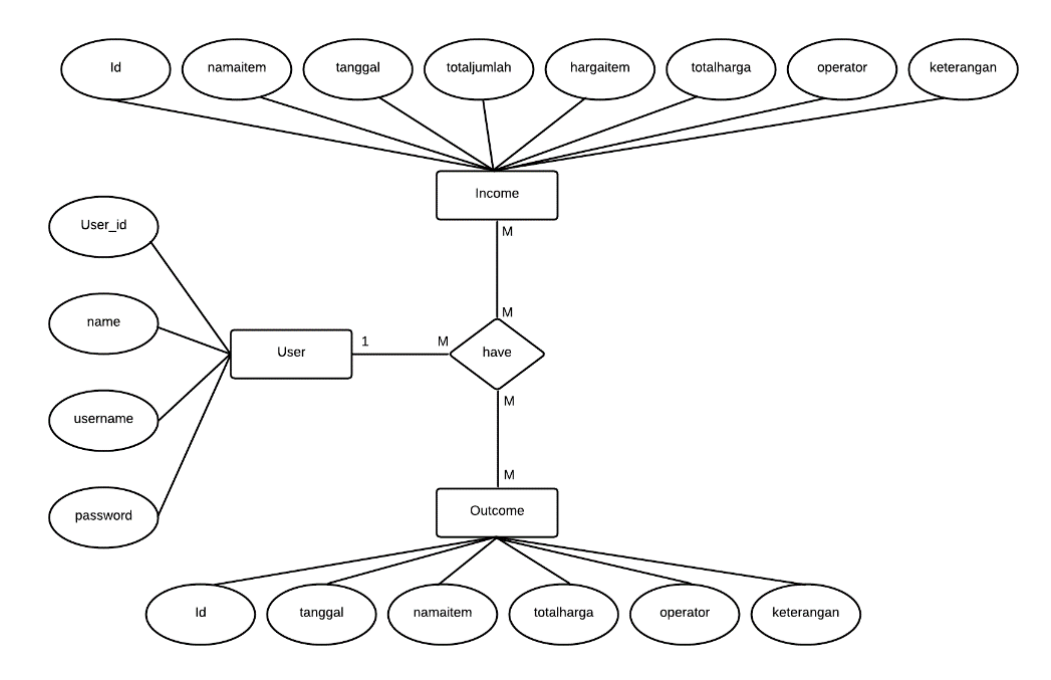

Gambar 3. 37 *Entity Relationship Diagram*

Gambar 3.37 merupakan *Entity Relationship Diagram* laporan keuangan Kedai Kontekstual Kopi yang memiliki entitas *user*, *income*, dan *outcome*. Entitas *user* terdiri dari atribut *user\_id, name, username,* dan *password*. Entitas *income* terdiri dari atribut *id*, tanggal, totaljumlah, hargaitem, totalharga, operator, dan keterangan. Entitas *outcome* terdiri dari atribut *id*, tanggal, namaitem, totalharga, operator, dan keterangan.

### **3.3.5 Desain Sistem**

Tahapan pada desain sistem peneliti akan mendesain tampilan untuk aplikasi laporan keuangan berbasis *Website* yang mudah dipahami. Tahapan desain sistem akan menggunakan *tools* Figma sebagai alat bantu untuk mendesain. Berikut gambar desain sebagai gambaran tampilan *website* laporan keuangan yang akan dibuat.

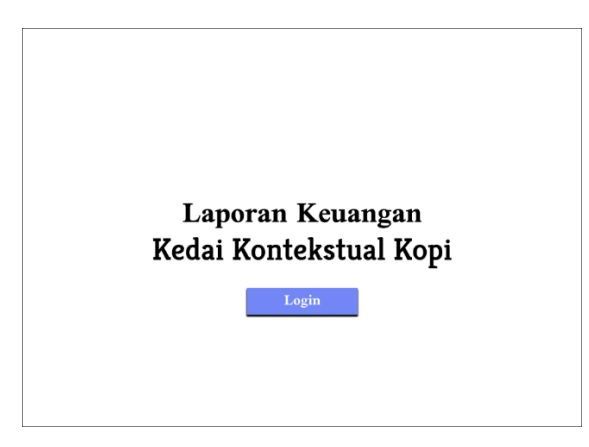

Gambar 3. 38 *User Interface Wireframe* Halaman Utama

Gambar 3.38 merupakan gambaran *user interface wireframe* halaman utama *website* laporan keuangan.

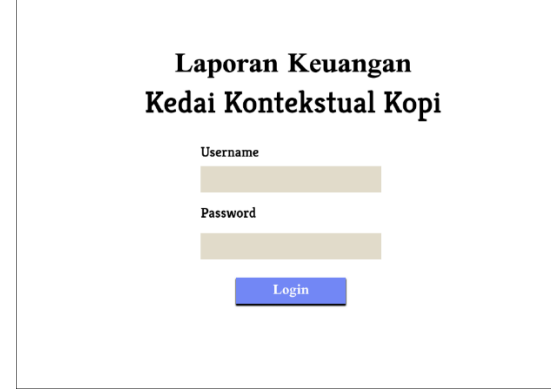

Gambar 3. 39 *User Interface Wireframe* Halaman *Login*

Gambar 3.39 merupakan gambaran *user interface wireframe* halaman *login website* laporan keuangan untuk *login* pemilik Kedai Kontekstual Kopi. Halaman *login website* laporan keuangan Kedai Kontekstual Kopi terdiri dari *username* dan *password*. Pemilik Kedai Kontekstual Kopi memasukan *username* dan *password* untuk bisa memasuki halaman *Dashboard*.

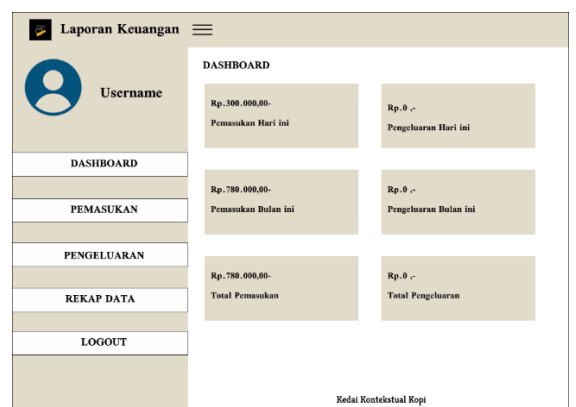

Gambar 3. 40 *User Interface Wireframe* Halaman *Dashboard*

Gambar 3.40 merupakan *user interface wireframe* halaman *Dashboard* pada *website* laporan keuangan yang berguna untuk memberikan informasi mengenai pemasukan, pengeluaran dan total pemasukan dan total pengeluaran Kedai Kontekstual Kopi. Halaman *Dashboard* juga memiliki fitur pemasukan, pengeluaran, rekap data, dan *logout*.

Gambar 3. 41 *User Interface Wireframe* Pemasukan Laporan Keuangan

Gambar 3.41 merupakan *user interface wireframe* pemasukan laporan keuangan Kedai Kontekstual Kopi. Halaman pemasukan Kedai Kontekstual Kopi pemilik bisa memasukan data seperti pada Gambar 3.11 yang terdiri dari nomor, tanggal, jumlah, total jumlah dan keterangan. Pada tanggal 15 januari 2022 jumlah pemasukannya adalah Rp. 300.000 dan memiliki total jumlah sebesar Rp.300.000 dengan keterangan pemasukan tanggal 15 januari 2022. Selanjutnya pada tanggal 16 januari 2022 jumlah pemasukannya adalah Rp. 230.000 dan memiliki total jumlah sebesar Rp. 530.000 dengan keterangan pemasukan tanggal 15 dan 16 januari 2022.

| Laporan Keuangan<br>≡<br>P |            |                        |                    |            |  |
|----------------------------|------------|------------------------|--------------------|------------|--|
| <b>PENGELUARAN</b>         |            |                        |                    |            |  |
|                            |            | Kedai Kontekstual Kopi |                    |            |  |
|                            |            |                        |                    | Pencarian  |  |
| No                         | Tanggal    | Nama Barang            | <b>Total Harga</b> | Keterangan |  |
| $1\!\!$                    | 10/01/2022 | Biji Kopi Robusta      | Rp. 100.000        | 1 Kilogram |  |
| 2.                         | 20/01/2022 | Biji Kopi Arabica      | Rp. 80.000         | 500 gram   |  |
|                            |            |                        |                    |            |  |
|                            |            |                        |                    |            |  |
|                            |            |                        |                    |            |  |
|                            |            |                        |                    |            |  |
|                            |            |                        |                    |            |  |
|                            |            |                        |                    |            |  |
|                            |            |                        |                    |            |  |
|                            |            |                        |                    |            |  |

Gambar 3. 42 *User Interface Wireframe* Pengeluaran Laporan Keuangan

Gambar 3.42 merupakan *user interface wireframe* pengeluaran laporan keuangan Kedai Kontekstual Kopi. Halaman pengeluaran Kedai Kontekstual Kopi pemilik bisa memasukan data seperti pada Gambar 3.12 yang terdiri dari nomor, tanggal, nama barang, total harga, dan keterangan. Pada tanggal 10 januari 2022 pemilik membeli biji kopi robusta dengan mengeluarkan biaya sebesar Rp. 100.000 untuk satu kilogram. Selanjutnya pada tanggal 20 januari 2022 pemilik membeli biji kopi *arabica* dengan mengeluarkan biaya sebesar Rp. 80.000 untuk 500 gram.

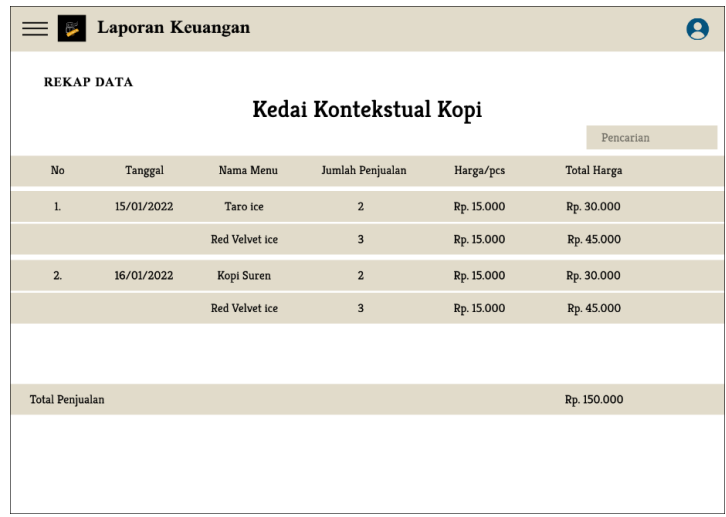

Gambar 3. 43 *User Interface Wireframe* Rekap Data Laporan Keuangan Gambar 3.43 merupakan *user interface wireframe* rekap data laporan keuangan Kedai Kontekstual Kopi. Tabel desain berisi kolom nomor urut masukan, kolom tanggal untuk mengetahui data yang dimasukkan kapan, kolom nama menu untuk memberikan informasi menu apa yang dimasukkan, kolom jumlah penjualan untuk mengetahui total jumlah nama menu yang terjual, kolom harga setiap unit untuk mengetahui harga satuan dari menu tersebut, dan kolom total harga untuk memberikan informasi rincian total harga berdasarkan perhitungan harga setiap satuan dikali total jumlah penjualan. Dibawahnya terdapat informasi untuk menampilkan total penjualan yaitu perhitungan seluruh menu yang terjual didapatkan dari semua total harga.

#### **3.3.6 Implementasi Sistem**

Pada tahap implementasi sistem yaitu tahapan membangun sistem mulai dari *database*, implementasi desain tampilan ke *frontend*, dan sistem *backend*.

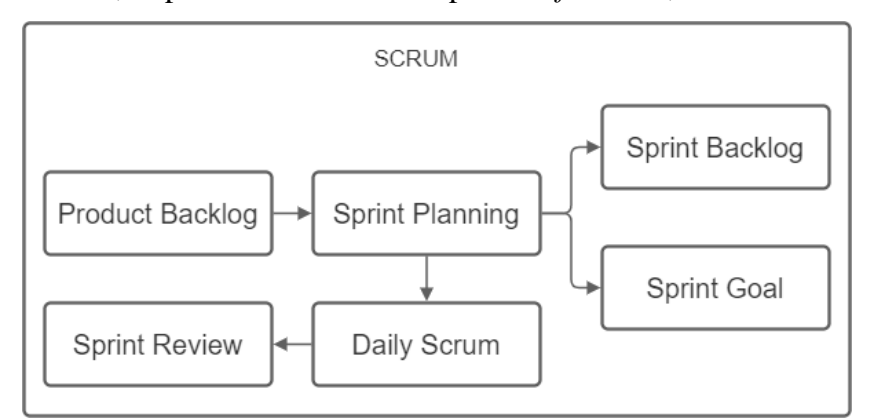

Gambar 3. 44 Implementasi *scrum*

Gambar 3.44 merupakan tahapan proses pengembangan sistem dengan menggunakan metode *scrum*. Proses awal *scrum* dimulai dari *Product Backlog* lalu ke tahap *sprint planning* yaitu perencanaan *sprint* untuk kedepannya. *Sprint planning* terdapat *sprint backlog* yang bertujuan untuk mengumpulkan *backlog* yang akan dikerjakan. *Sprint goal* bertujuan untuk menentukan *goal* yang akan dicapai ketika *sprint* selesai. Setelah proses *sprint planning* selanjutnya ke tahap *daily scrum* kemudian jika selesai maka ke tahap *sprint review*, pada tahap *sprint review* jika sistem yang dikerjakan telah sesuai maka dianggap sudah *goal*, namun apabila *proses review* dianggap tidak sesuai maka akan dikembalikan kedalam *backlog* yang kemudian akan dikerjakan lagi pada *sprint* berikutnya.

# **3.3.7 Pengujian Sistem**

Tahap pengujian sistem dilakukan untuk memvalidasi kesesuaian dengan tahapan perencanaan yang telah dibuat. Ini dilakukan dengan menggunakan metode *black box testing* dan melibatkan pengguna, yaitu pemilik Kedai Kontekstual Kopi, untuk melakukan serangkaian pengujian sistem.